# Open Enterprise Server 2015 SP1

Readme

May 2017

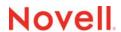

#### **Legal Notices**

For information about legal notices, trademarks, disclaimers, warranties, export and other use restrictions, U.S. Government rights, patent policy, and FIPS compliance, see <a href="https://www.novell.com/company/legal/">https://www.novell.com/company/legal/</a>.

Copyright © 2017 Micro Focus Software, Inc. All Rights Reserved.

## **Contents**

|   | Abo                | About This Readme                                                                           |    |  |  |  |
|---|--------------------|---------------------------------------------------------------------------------------------|----|--|--|--|
| 1 | Wha                | What's New or Changed in OES 2015 SP1                                                       |    |  |  |  |
|   | 1.1                | What's New or Changed in Update 35 - OES 2015 SP1                                           | 7  |  |  |  |
|   | 1.2                | What's New or Changed in Update 33 - iPrint                                                 | 7  |  |  |  |
|   | 1.3                | What's New or Changed in OES 2015 SP1 Post January 2019                                     |    |  |  |  |
|   | 1.4                |                                                                                             |    |  |  |  |
|   | 1.5                | What's New or Changed in Update 28 - OES 2015 SP1                                           |    |  |  |  |
|   | 1.6                | What's New or Changed in OES 2015 SP1                                                       |    |  |  |  |
|   |                    | 1.6.1 Rebranding Changes                                                                    | 8  |  |  |  |
|   |                    | 1.6.2 Install and Upgrade                                                                   |    |  |  |  |
|   |                    | 1.6.3 iPrint for OES                                                                        |    |  |  |  |
|   |                    | 1.6.4 Multi-Forest Support for AD Users                                                     |    |  |  |  |
|   |                    | 1.6.5 Novell Storage Services (NSS)                                                         |    |  |  |  |
|   |                    | 1.6.6 OES User Rights Management (NURM)                                                     |    |  |  |  |
|   |                    | 1.6.7 OES File Access Rights Management (NFARM)                                             |    |  |  |  |
|   |                    | 1.6.9 Novell FTP                                                                            |    |  |  |  |
|   |                    | 1.6.10 NSS Auditing Client Logger (VLOG)                                                    |    |  |  |  |
|   |                    | 1.6.11 Unchanged Components in OES 2015 SP1                                                 |    |  |  |  |
|   |                    |                                                                                             |    |  |  |  |
| 2 | Before You Install |                                                                                             |    |  |  |  |
|   |                    |                                                                                             |    |  |  |  |
| 3 | Service Issues     |                                                                                             |    |  |  |  |
|   | 3.1                | Installation and Upgrade                                                                    | 15 |  |  |  |
|   |                    | 3.1.1 Ignore the Nessus Scan Critical Vulnerability Error on OES Server for SLES 11 SP4     |    |  |  |  |
|   |                    | 3.1.2 Import Untrusted GnuPG Key Pop-Up During an OES 2015 SP1 Install                      |    |  |  |  |
|   | 3.2                | Common Internet File System (CIFS)                                                          | 16 |  |  |  |
|   |                    | 3.2.1 Folder Redirection to an OES CIFS Share Is Not Supported                              |    |  |  |  |
|   |                    | 3.2.2 Installing CIFS after the OES Installation does not Export Local Volumes and Shares . |    |  |  |  |
|   | 3.3                | DNS/DHCP Services                                                                           |    |  |  |  |
|   |                    | 3.3.1 DNS/DHCP Java Console is Incompatible with Java 9                                     |    |  |  |  |
|   | 3.4                | Domain Services for Windows (DSfW)                                                          |    |  |  |  |
|   |                    | 3.4.1 User Creation Fails from Windows 8.1                                                  | 17 |  |  |  |
|   |                    | 3.4.2 Configuring eDirectory on a Non-Default Port Affects the Installation of DSfW in a    |    |  |  |  |
|   |                    | Name-Mapped Scenario                                                                        | 17 |  |  |  |
|   |                    | 3.4.3 Issues in Using iManager and MMC Interchangeably to Add Users in a Mixed OES          | 47 |  |  |  |
|   |                    | (non-DSfW) and DSfW Environment                                                             |    |  |  |  |
|   |                    | 3.4.5 Mac El Capitan (10.11.1) Fails to Join a DSfW Domain                                  |    |  |  |  |
|   | 3.5                | Dynamic Storage Technology (DST)                                                            |    |  |  |  |
|   | 0.0                | 3.5.1 AFP Does Not Support DST Shadow Volumes                                               |    |  |  |  |
|   | 3.6                | eDirectory                                                                                  |    |  |  |  |
|   | 0.0                | 3.6.1 eDirectory Not Restarting Automatically                                               |    |  |  |  |
|   |                    | 3.6.2 Timing Issues for OES on Xen                                                          |    |  |  |  |
|   | 3.7                | Novell FTP                                                                                  |    |  |  |  |
|   |                    | 3.7.1 Package Conflict Occurs During the Add-On Install of Novell FTP Pattern               |    |  |  |  |
|   |                    |                                                                                             |    |  |  |  |

| 3.9  | Linux U  | ser Management (LUM)                                                    | 19 |
|------|----------|-------------------------------------------------------------------------|----|
|      | 3.9.1    | LUM Service Configuration Fails                                         | 19 |
| 3.10 |          | age                                                                     |    |
|      | 3.10.1   | NetStorage Service Configuration Fails                                  | 19 |
| 3.11 |          | dentity Translator (NIT)                                                |    |
|      | 3.11.1   | Group Lookups Does not Work for AD Identities When NIT is in Fetch Mode | 20 |
| 3.12 | Novell S | Storage Services (NSS)                                                  | 20 |
|      | 3.12.1   | Deleting a Cluster Pool Using iManager Fails with an Error              | 20 |
|      | 3.12.2   | Support for Mixed Cluster Nodes and NSS Active Directory Media Upgrades | 20 |
|      | 3.12.3   | Support for Mixed Cluster Nodes and NSS Trustee Index Media Upgrades    | 21 |
|      | 3.12.4   | Rights Command Failure                                                  | 21 |
|      | 3.12.5   | RAID 5 Issues                                                           | 21 |
| 3.13 | OES Re   | emote Manager (NRM)                                                     | 21 |
|      | 3.13.1   | Unable to View the Inventory Reports in the Web Browser                 | 21 |
| 3.14 | Storage  | Management Services (SMS)                                               | 21 |
|      | 3.14.1   | Cluster Resource Goes Comatose after Migration or Failover              | 21 |
|      |          |                                                                         |    |

## About This Readme

Micro Focus Open Enterprise Server 2015 SP1 delivers all the enterprise-class networking, file, and print services that enterprises have relied on for years. OES 2015 SP1 is on SUSE Linux Enterprise 11 SP4, which provides valuable benefits including power savings, virtualization, manageability, and interoperability.

OES 2015 SP1 provides several new features that reduce administrative complexities and provide access to file and storage services regardless of eDirectory or Active Directory as an identity source. For information about the new features, see Chapter 1, "What's New or Changed in OES 2015 SP1," on page 7.

This Readme focuses on issues and information that are specific to the OES 2015 SP1 release.

For access to the OES 2015 SP1 documentation, see the OES 2015 documentation website.

Before installing this release, be sure to review the known issues, as described in "Service Issues" on page 15.

- Chapter 1, "What's New or Changed in OES 2015 SP1," on page 7
- Chapter 2, "Before You Install," on page 13
- Chapter 3, "Service Issues," on page 15

#### **IMPORTANT**

 Beginning with OES 2015, Archive and Version Services (AV) and QuickFinder services are not included. New installations of OES 2015 and later will not include patterns to install these components.

If you are upgrading to OES 2015 or later from an earlier OES server (one that includes these packages), the AV and QuickFinder packages and the associated data will not be accessible on the OES 2015 server. However, the iManager plug-ins for AV and QuickFinder are still available in the OES 2015 and later package, and you can use them to manage servers prior to OES 2015.

- Beginning with OES 11 SP2, no further enhancements are planned for the following technologies: iFolder, NetStorage. For more information, see the Notice about certain OES services.
- The following products have entered extended support: NetWare 6.5 on March 7, 2010 and OES 2 SP3 on July 31, 2013. For more information, see the information on the Novell Support Site.

Use the following links to access the earlier versions of OES documentation:

- NetWare 6.5 SP8 Online Documentation website
- OES 2 SP3 Online Documentation website
- OES 11 Online Documentation website
- OES 2015 Online Documentation website

# What's New or Changed in OES 2015 SP1

This section summarizes the new features introduced in Micro Focus Open Enterprise Server (OES) 2015 SP1 release and its patches.

# 1.1 What's New or Changed in Update 35 - OES 2015 SP1

#### **DNS/DHCP Enhancement**

DNS/DHCP Java Console now supports the OpenJDK versions 8,9,10,11,12 on Windows 7 SP1 and Windows 10.

## 1.2 What's New or Changed in Update 33 - iPrint

#### iprintman Enhancement

The following Print Manager enhancements are made to the iprintman command:

- Redirecting a printer: Sets a printer redirection. All the print jobs of one printer are redirected to another printer. To remove a printer redirect, do not specify the target printers.
- Listing redirected printers: Displays the list of redirected printers.

# 1.3 What's New or Changed in OES 2015 SP1 Post January 2019

Beginning with January 2019, the OES update repository and OES packages are signed with 4096 bit key. Therefore, during the process of new installation, upgrade, and update to OES 2015 SP1 post January 2019, you are prompted to import the new keys to the rpm keyring of the OES server. For more information, see Importing New Build Keys to the Keyring in the OES 2015 SP1: Installation Guide.

# 1.4 What's New or Changed in Update 30 - OES 2015 SP1

What's New or Changed in Domain Services for Windows (Update 30 - OES 2015 SP1)

**Installation of Software Through GPO:** The new installation of OES 2015 SP1 and upgrade from earlier OES versions to OES 2015 SP1 with the latest patch enables you to perform software installations through GPO.

On the existing OES 2015 SP1, to install software through GPO, an additional step of executing the script software\_gpo\_setup.pl is needed. For more information, see Group Policy Update Failure on Workstation When Installation of Software is Performed Through GPO in the OES 2015 SP1: Domain Services for Windows Administration Guide.

# 1.5 What's New or Changed in Update 28 - OES 2015 SP1

On applying the OES 2015 SP1 Update 28, it is highly recommended to apply the SLES 11 SP4 (31st May, 2018) updates to get the optimized Spectre and Meltdown fixes. If the SLES updates are not applied, it may impact the performance of the OES server.

## 1.6 What's New or Changed in OES 2015 SP1

This section summarizes the new features introduced in Micro Focus Open Enterprise Server (OES) 2015 SP1 release.

- Section 1.6.1, "Rebranding Changes," on page 8
- Section 1.6.2, "Install and Upgrade," on page 8
- Section 1.6.3, "iPrint for OES," on page 9
- Section 1.6.4, "Multi-Forest Support for AD Users," on page 9
- Section 1.6.5, "Novell Storage Services (NSS)," on page 9
- Section 1.6.6, "OES User Rights Management (NURM)," on page 10
- Section 1.6.7, "OES File Access Rights Management (NFARM)," on page 10
- Section 1.6.8, "Common Internet File System (CIFS)," on page 11
- Section 1.6.9, "Novell FTP," on page 11
- Section 1.6.10, "NSS Auditing Client Logger (VLOG)," on page 11
- Section 1.6.11, "Unchanged Components in OES 2015 SP1," on page 11

### 1.6.1 Rebranding Changes

Novell is now part of Micro Focus. Products across the portfolio are now being rebranded to reflect Micro Focus or a more appropriate name. This corporate change impacts the name of products and components, user interfaces, logos, and so on. The product and documentation update to reflect these changes is being done in a phased manner.

As a result of this corporate change, the new name for Novell Open Enterprise Server is Micro Focus Open Enterprise Server.

### 1.6.2 Install and Upgrade

This section describes enhancements to the installation program for Open Enterprise Server (OES) 2015 SP1.

#### Upgrade Support from OES 11 SP2 to OES 2015 SP1

Channel upgrade allows you to upgrade from OES 11 SP2 to OES 2015 SP1 using <code>zypper</code> command. For more information, see Channel Upgrade from OES 11 SP2 to OES 2015 SP1 in the OES 2015 SP1: Installation Guide.

#### 1.6.3 iPrint for OES

"iPrint for OES" along with Novell iPrint offers a single, scalable solution for managing all of your printing across multiple office locations from any device. For more information about new features and limitations, see OES 2015 SP1: iPrint for OES Administration Guide.

### 1.6.4 Multi-Forest Support for AD Users

Multi-forest support allows you to access NSS resources from Active Directory users belonging to AD forests having bi-directional trust with OES joined forest or AD domains having bi-directional external trust with OES joined forest.

Forest trust (bi-directional) must be in place and active between the trusting forest and trusted forest(s). For more information about multi-forest support, see NIT (Novell Identity Translator) in the OES 2015 SP1: NSS AD Administration Guide.

The following OES components supports the multi-forest changes for AD users:

- Novell Storage Services (NSS)
- Common Internet File System (CIFS)
- Distributed File Services (DFS)
- Dynamic Storage Technology (DST)
- Migration Tool
- Novell Identity Translator (NIT)
- Storage Management Services (SMS)
- OES File Access Rights Management (NFARM)
- OES User Rights Management (NURM)
- NSS Auditing Client Logger (VLOG)
- NSS Utilities (rights, nssquota, nsschown, and metamig)

#### 1.6.5 Novell Storage Services (NSS)

NSS provides the following enhancements and changes in OES 2015 SP1.

#### **Delayed Block Allocation**

Improvements in block allocation algorithm leading to reduced disk fragmentation. For more information, see Delayed Block Allocation in the OES 2015 SP1: NSS File System Administration Guide for Linux.

#### **Trustee Index Media**

A new media format has been introduced to improve the scan time of trustee information for NURM, NFARM, and TrusteeInfo.xml. For more information, see Trustee Index Media in the OES 2015 SP1: NSS File System Administration Guide for Linux.

#### nsscon (Enhanced)

Commands are added for the following:

- Update the NSS media for Trustee Index support. For more information on trustee index commands, see Trustee Index Media in the OES 2015 SP1: NSS File System Administration Guide for Linux.
- Force the Trustee Index support upgrade in a mixed-node cluster using /ForceMedia switch. For more information on the /ForceMedia switch, see Trustee Index Media in the OES 2015 SP1: NSS File System Administration Guide for Linux.
- Automatically upgrades the NSS32 and NSS64 pools to latest pool media. For more information, see Automatic Pool Media Upgrade Commands in the OES 2015 SP1: NSS File System Administration Guide for Linux.
- Enable or disable the delayed block allocation at the server level. For more information, see Delayed Block Allocation Commands in the OES 2015 SP1: NSS File System Administration Guide for Linux.

#### sputil

A new administrative tool has been introduced for performing purge operation on files deleted by eDirectory and AD users. For more information, see sputil in the OES 2015 SP1: NSS File System Administration Guide for Linux.

### 1.6.6 OES User Rights Management (NURM)

NURM provides the following enhancements and changes in OES 2015 SP1:

- Contextless login: A new feature has been added to disable the contextless login for eDirectory
  users.
- Refreshing user maps: If the mappings have changed since the time a user map was created, they could be refreshed using the same conditions that were used while creating them.
- Two way synchronization of rights: Using the user-rights-map utility, rights could be synched between Active Directory and eDirectory.
- Secure LDAP port to connect to the AD server: You can now use SSL to connect securely to an AD server. Some of the standard LDAP ports for Active Directory are 389, 636, 3268, and 3269.
- Map rights using multiple user maps: You can now select multiple user maps and apply rights on the selected volume.
- Pagination and filtering: When the number of records to be displayed are huge, they are paginated, and each page holds up to 1000 records. The filter option works based on records in all the pages.

For more information, see NURM (OES User Rights Management) in the OES 2015 SP1: NSS AD Administration Guide.

### 1.6.7 OES File Access Rights Management (NFARM)

Active Directory and eDirectory users can perform salvage and purge operation using NFARM utility.

eDirectory users can perform salvage and purge operation through CIFS using NFARM utility without AD integration. For more information, see Salvage and Purge in the OES 2015 SP1: NSS AD Administration Guide.

### 1.6.8 Common Internet File System (CIFS)

CIFS provides the following enhancements and changes in OES 2015 SP1:

#### Salvage and Purge Support for Active Directory and eDirectory Users

CIFS is enhanced to support Active Directory and eDirectory users for performing salvage and purge operation through NFARM utility. For example, Active Directory and eDirectory users can recover or permanently delete the files or folders that are already deleted.

#### **Enabling DFS Using novcifs Command**

Using command line, you can enable or disable DFS support for the CIFS server. By default, this option is disabled. For more information, see Command Line Utility for CIFS in the OES 2015 SP1: Novell CIFS for Linux Administration Guide.

#### 1.6.9 Novell FTP

**FTP Support for AD Users:** Active Directory users can leverage the OES FTP services and access the NSS resources. For more information, see FTP (Pure-FTPd) and OES 2015 SP1 for AD Users in the OES 2015 SP1: NSS AD Administration Guide.

### 1.6.10 NSS Auditing Client Logger (VLOG)

In addition to bug fixes, the VLOG utility in OES 2015 SP1 have been enhanced to filter based on user names and application names. For more information, see User Element Options and Application Element Options in the OES 2015 SP1: NSS Auditing Client Logger (VLOG) Utility Reference.

### 1.6.11 Unchanged Components in OES 2015 SP1

Besides bug fixes, there are no other changes to the following components for OES 2015 SP1:

- Apple Filing Protocol (AFP)
- Distributed File Services (DFS)
- DNS and DHCP
- Domain Services for Windows (DSfW)
- Dynamic Storage Technology (DST)
- Linux User Management (LUM)
- Migration Tool
- NetStorage
- NetWare Core Protocol (NCP)
- Novell Cluster Services
- iFolder
- iPrint
- Linux Volume Manager (NLVM)
- OES Remote Manager (NRM)
- Storage Management Services (SMS)

Defore You Install

Open Enterprise Server (OES) 2015 SP1 includes enhanced and updated services for Linux that were traditionally only on NetWare.

Managing the services after they are installed is very similar to managing them on NetWare. On the other hand, installing them is guite different.

#### Installing OES 2015 SP1

Micro Focus recommends that you install SUSE Linux Enterprise Server (SLES) and OES at the same time, and also patch SLES and OES at the same time. Update the system with all of the SLES 11 SP4 patches as documented in the "YaST Online Update" section in the SUSE Linux Enterprise Server 11 SP4 Administration Guide.

If you install OES after you install SLES, Micro Focus recommends that you patch both SLES and OES before you start the OES configuration.

# 3 Service Issues

This section documents the known issues in Open Enterprise Server 2015 SP1 (OES 2015 SP1).

In addition to the issues documented in this section, ensure that you review "Caveats for Implementing OES 2015 SP1 Services" in the OES 2015 SP1: Planning and Implementation Guide. Additional tips are found in the troubleshooting sections of the OES service administration guides.

- Section 3.1, "Installation and Upgrade," on page 15
- Section 3.2, "Common Internet File System (CIFS)," on page 16
- Section 3.3, "DNS/DHCP Services," on page 16
- Section 3.4, "Domain Services for Windows (DSfW)," on page 17
- Section 3.5, "Dynamic Storage Technology (DST)," on page 18
- Section 3.6, "eDirectory," on page 18
- Section 3.7, "Novell FTP," on page 19
- Section 3.8, "iFolder," on page 19
- Section 3.9, "Linux User Management (LUM)," on page 19
- Section 3.10, "NetStorage," on page 19
- Section 3.11, "Novell Identity Translator (NIT)," on page 20
- Section 3.12, "Novell Storage Services (NSS)," on page 20
- Section 3.13, "OES Remote Manager (NRM)," on page 21
- Section 3.14, "Storage Management Services (SMS)," on page 21

## 3.1 Installation and Upgrade

- Section 3.1.1, "Ignore the Nessus Scan Critical Vulnerability Error on OES Server for SLES 11 SP4," on page 15
- Section 3.1.2, "Import Untrusted GnuPG Key Pop-Up During an OES 2015 SP1 Install," on page 16

## 3.1.1 Ignore the Nessus Scan Critical Vulnerability Error on OES Server for SLES 11 SP4

The error is:

The Unix operating system (SLES 11 SP4) running on the remote host is no longer supported. Lack of support implies that no new security patches for the product will be released by the vendor. As a result, it is likely to contain security vulnerabilities.

All the SLES 11 SP4 patches that are necessary for running the OES services securely and with stability are made available via the OES 2015 SP1 update channels. So, even if SLES 11 SP4 is out of General Support, it does not impact the OES customers.

You can safely ignore the Security Vulnerability error given by the Nessus Scan report as it does not consider that SLES 11 SP4 is in Long Term Service Pack Support (LTSS) with the OES customers. We take security and stability of the OES servers seriously and we know they are a priority for our customers and hence are a priority for us too.

# 3.1.2 Import Untrusted GnuPG Key Pop-Up During an OES 2015 SP1 Install

When you install OES 2015 SP1 using the add-on media, the Import Untrusted GnuPG Key pop-up is displayed. Import the key and then proceed.

Micro Focus plans to fix this issue in a future OES release.

## 3.2 Common Internet File System (CIFS)

- Section 3.2.1, "Folder Redirection to an OES CIFS Share Is Not Supported," on page 16
- Section 3.2.2, "Installing CIFS after the OES Installation does not Export Local Volumes and Shares," on page 16

### 3.2.1 Folder Redirection to an OES CIFS Share Is Not Supported

Folder Redirection of a user's folders to a CIFS share on an OES server is currently not supported. Micro Focus plans to fix this in a future OES release.

# 3.2.2 Installing CIFS after the OES Installation does not Export Local Volumes and Shares

Installing CIFS after the OES installation does not mount local volumes on a physical server through CIFS. This happens when the share-vols-default option is set to NO.

The novcifs --share-vols-default=SERVER\_NAME --value=yes|no option should be enabled by default for physical servers and virtual servers to export all the volumes and shares belonging to the sever. The server name is case-sensitive and can be listed by running the novcifs --list-servers command.

To resolve this issue, restart the CIFS service to set the --share-vols-default option to YES and export all local volumes and shares. Restarting the CIFS service is not required for a cluster resource or for a volume created on a virtual server.

Micro Focus plans to fix this issue in a future OES release.

#### 3.3 DNS/DHCP Services

### 3.3.1 DNS/DHCP Java Console is Incompatible with Java 9

DNS/DHCP Java console application fails to launch in Windows 64-bit workstation having Java 9 installed on it.

## 3.4 Domain Services for Windows (DSfW)

This section lists various known issues that were encountered during the installation and configuration of Domain Services for Windows (DSfW). For installation instructions, see "Installing Domain Services for Windows" in the OES 2015 SP1: Domain Services for Windows Administration Guide.

- Section 3.4.1, "User Creation Fails from Windows 8.1," on page 17
- Section 3.4.2, "Configuring eDirectory on a Non-Default Port Affects the Installation of DSfW in a Name-Mapped Scenario," on page 17
- Section 3.4.3, "Issues in Using iManager and MMC Interchangeably to Add Users in a Mixed OES (non-DSfW) and DSfW Environment," on page 17
- Section 3.4.4, "DSfW Interoperability Issues," on page 17
- Section 3.4.5, "Mac El Capitan (10.11.1) Fails to Join a DSfW Domain," on page 18

#### 3.4.1 User Creation Fails from Windows 8.1

For a Windows 8.1 workstation that is joined to a DSfW domain, user creation fails with an error message.

Micro Focus Plans to fix this issue in a future OES release.

# 3.4.2 Configuring eDirectory on a Non-Default Port Affects the Installation of DSfW in a Name-Mapped Scenario

If an existing eDirectory is configured on a non-default port, the DSfW installation in a name-mapped scenario fails.

Micro Focus plans to fix this issue in a future OES release.

# 3.4.3 Issues in Using iManager and MMC Interchangeably to Add Users in a Mixed OES (non-DSfW) and DSfW Environment

Micro Focus recommends that you use only iManager to add users in a mixed OES (non-DSfW) and DSfW environment. If you use iManager or MMC interchangeably to add users, some of the attributes of DSfW users or groups created using MMC will not match with those created using iManager.

Micro Focus plans to fix this issue in a future OES release.

### 3.4.4 DSfW Interoperability Issues

**IMPORTANT:** The following list is provided for your convenience. Do not consider the list as complete. Be sure to consult the documentation for your other Micro Focus products for information on interoperability issues with DSfW.

#### **ZENworks Endpoint Security Management 3.5**

On an OES 2015 SP1 server with DSfW installed, the Endpoint Security Management utility fails on all DSfW server ports.

Micro Focus has no current plans to change this.

### 3.4.5 Mac El Capitan (10.11.1) Fails to Join a DSfW Domain

A Mac El Capitan (10.11.1) fails to join a DSfW domain, due to schema update issues.

Micro Focus plans to fix this issue in a future OES release.

## 3.5 Dynamic Storage Technology (DST)

Section 3.5.1, "AFP Does Not Support DST Shadow Volumes," on page 18

### 3.5.1 AFP Does Not Support DST Shadow Volumes

AFP does not support Dynamic Storage Technology Shadow volumes. The AFP users are able to see only the data that is on the primary volume. Primary or secondary volumes that are used in a DST shadow volume should not be exposed through AFP.

## 3.6 eDirectory

The following are the known OES-specific eDirectory issues. For general eDirectory issues, refer to the eDirectory documentation website.

- Section 3.6.1, "eDirectory Not Restarting Automatically," on page 18
- Section 3.6.2, "Timing Issues for OES on Xen," on page 18

### 3.6.1 eDirectory Not Restarting Automatically

After a system crash or power failure, eDirectory services (ndsd) might not automatically start in some situations.

To start eDirectory again:

- 1 Delete the /var/opt/novell/eDirectory/data/ndsd.pid file.
- **2** At a terminal prompt, enter /etc/init.d/ndsd start.

Micro Focus has no current plans to change this.

#### 3.6.2 Timing Issues for OES on Xen

eDirectory relies on time being synchronized; connections with eDirectory are lost if the system time is different in the host operating system (SLES 11 SP3 or OES 2015). Ensure that you understand and follow the instructions in "Virtual Machine Clock Settings" in the *Virtualization with Xen* guide.

Micro Focus has no current plans to change this.

#### 3.7 Novell FTP

 Section 3.7.1, "Package Conflict Occurs During the Add-On Install of Novell FTP Pattern," on page 19

# 3.7.1 Package Conflict Occurs During the Add-On Install of Novell FTP Pattern

If you select **Patterns > OES Services > Novell FTP** during the Add-On installation, a package conflict warning message is displayed. For more information on the warning message displayed and how to resolve the issue, see Package Conflict Occurs During the Add-On Install of Novell FTP Pattern.

Micro Focus has no current plans to change this.

#### 3.8 iFolder

For iFolder issues, see the iFolder 3.9.2 Readme.

## 3.9 Linux User Management (LUM)

Section 3.9.1, "LUM Service Configuration Fails," on page 19

### 3.9.1 LUM Service Configuration Fails

LUM service configuration fails if the container name contains special characters \, \*, (, ),= and space.

Micro Focus has no current plans to change this.

## 3.10 NetStorage

• Section 3.10.1, "NetStorage Service Configuration Fails," on page 19

## 3.10.1 NetStorage Service Configuration Fails

NetStorage service configuration fails if the container name contains special characters ( , ) , and space.

Micro Focus has no current plans to change this.

## 3.11 Novell Identity Translator (NIT)

 Section 3.11.1, "Group Lookups Does not Work for AD Identities When NIT is in Fetch Mode," on page 20

# 3.11.1 Group Lookups Does not Work for AD Identities When NIT is in Fetch Mode

With OES 2015 release, if you run NIT in fetch mode (ad-uid\_generate-mode=0) for Active directory identities, operations that require group lookups may not work, for example, adding Active Directory group objects as trustees, backup and restore of group trustees using SMS, and so forth.

It is recommended to switch back to generate mode (ad-uid\_generate-mode=1) and perform the operations.

Micro Focus plans to fix this issue in an immediate future OES release.

## 3.12 Novell Storage Services (NSS)

- Section 3.12.1, "Deleting a Cluster Pool Using iManager Fails with an Error," on page 20
- Section 3.12.2, "Support for Mixed Cluster Nodes and NSS Active Directory Media Upgrades," on page 20
- Section 3.12.3, "Support for Mixed Cluster Nodes and NSS Trustee Index Media Upgrades," on page 21
- Section 3.12.4, "Rights Command Failure," on page 21
- Section 3.12.5, "RAID 5 Issues," on page 21

### 3.12.1 Deleting a Cluster Pool Using iManager Fails with an Error

When you fail to delete the cluster pool using iManager, the following error message is displayed: "Error: <poolName>: Could not delete NDS objects for this pool". As a workaround, use nssmu or nlvm commands to delete the cluster pools.

Micro Focus plans to fix this issue in the subsequent OES 2015 SP1 release.

# 3.12.2 Support for Mixed Cluster Nodes and NSS Active Directory Media Upgrades

In a mixed node cluster environment, before upgrading the NSS media to support Active Directory users or creating 64-bit pools, it is strongly recommended that you upgrade all the nodes to OES 2015 or later. This is because the upgraded NSS resources might not be accessible from cluster nodes that are not upgraded to OES 2015 or later.

Micro Focus has no current plans to change this.

# 3.12.3 Support for Mixed Cluster Nodes and NSS Trustee Index Media Upgrades

In a mixed node cluster environment, before upgrading the NSS media to support Trustee Index, it is strongly recommended that you upgrade all the nodes to OES 2015 SP1 or later. This is because the upgraded NSS resources might not be accessible from cluster nodes that are not upgraded to OES 2015 SP1 or later.

Micro Focus has no current plans to change this.

### 3.12.4 Rights Command Failure

When a third-party application uses FUSE infrastructure to overlay its software over the NSS file system, the rights command might fail.

Micro Focus plans to fix this issue in a future OES release.

#### 3.12.5 RAID 5 Issues

Some issues can occur when you lose a device in an NSS software RAID 5 device, or when you expand an NSS software RAID 5 device. The following issues happen intermittently:

When a segment is missing in an NSS RAID 5 because of a device failure, the pool might hang until the device driver reports the error, and then the RAID continues. The hang time depends on the underlying device driver timeout conditions. For iSCSI devices, this includes iSCSI driver timeout. For extended hangs, the pool might also get deactivated.

Micro Focus plans to fix this issue in a future OES release.

## 3.13 OES Remote Manager (NRM)

Section 3.13.1, "Unable to View the Inventory Reports in the Web Browser," on page 21

### 3.13.1 Unable to View the Inventory Reports in the Web Browser

When you login to OES Remote Manager (NRM), the graphs for inventory reports are not displayed. This is caused on the browsers that include Java 7 or later versions.

Micro Focus plans to fix this issue in a future OES release.

## 3.14 Storage Management Services (SMS)

Section 3.14.1, "Cluster Resource Goes Comatose after Migration or Failover," on page 21

# 3.14.1 Cluster Resource Goes Comatose after Migration or Failover

When the backup of cluster NCP POSIX Volumes is in progress, the cluster resource goes comatose when it is migrated or failed over to another node.

Micro Focus plans to fix this issue in a future OES release.